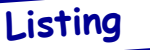

## 2e Programme Magique pour Super-Oric *Par André*

Après celui d'octobre, voici un autre mini programme qui dessine des barres verticales multicolores et animées. Rappel: Même si vous n'avez pas de console Snes, il vous est possible d'utiliser un émulateur Snes.

## **Pour ce faire il vous faut:**

1) Taper (ou récupérer à partir de l'emag) le programme ci-dessous au format texte (de nom barres.txt).

2) Mouliner ce texte avec txt2bas.exe (syntaxe: txt2bas -v1 barres.txt barres.tap).

3) Avec un éditeur hexadécimal remplacer le 8e octet du fichier barres.tap qui est à #00 par une valeur quelconque non nulle, pour que le programme soit en 'AUTO'.

4) Mouliner ce fichier barres.tap avec l'utilitaire buildcart.exe (syntaxe: buildcart barres) en présence de la Rom Super-Oric (fichier Oric2.sys, actuellement version 1.39), ce qui vous donnera un fichier: barres.smc (c'est une cartouche Snes). Cette cartouche sera exécutable avec un émulateur de console Snes.

## **Outils nécessaires:**

1) Txt2bas.exe, disponible sur le site de Fabrice: <http://oric.free.fr/TOOLS/txt2bas.zip>.

2)Un éditeur hexadécimal. Par exempleHexworkshop, que vous trouverez à <http://www.bpsoft. com/downloads/index.html>. La dernière version est utilisable en démo 30 jours, mais une version plus ancienne (mais encore disponible), la 2.54, semble être utilisable en démo illimitée. Tout autre éditeur hexadécimal fera l'affaire.

3) Le fichier builccart.zip (contenant Buildcart. exe, Oric2.sys et le mode d'emploi Buildcart.txt) est disponible sur <http://andre.cheramy.net/telechargement/>.

4) Un émulateur Snes, par exemple Snes9x

 $(\langle \text{http://www.snes9x.com/}\rangle)$ .

Bon il est temps de vous mettre au travail!

- 10 PRINT:PRINT:PRINT
- 20 PRINT«Patientez 30s S.V.P»
- 30 WAIT500:HIRES
- 40 FOR I=0 TO 255
- 50 CURSET I,0,3
- 60 DEF INK I,0
- 70 INK I:DRAW 0,223,1
- 80 NEXT
- 90 K=-1 100 FOR I=0 TO 255
- 110 K=K+1:IF K=32768 THEN K=0
- 120 DEF INK I,K
- 130 NEXT
- 140 GOTO 100

Il est infiniment plus rapide de redéfinir des couleurs que de tracer un écran Hires. Illustration: Pendant les 30s de délai, le programme dessine à l'écran 256 barres en utilisant 256 couleurs de n°0 à 255. Mais ces 256 couleurs sont toutes définies (provisoirement) en noir.

Dans une 2e phase, ces 256 couleurs sont successivement redéfinies en boucle avec l'une des 32768 définitions possibles. Le résultat à l'écran est assez surprenant.

Variantes: Il est possible de n'utiliser qu'une définition sur deux parmi les 32768 possibilités. Cela accélère la dynamique de l'animation colorée. Pour ce faire modifier la ligne 110 avec:

110 K=K+2:IF K=32768 THEN K=0

et éventuellement ajuster la valeur d'initialisation, ligne 90:

## 90  $K=-2$

Autres valeurs possibles, oeuf corse!

Bon amusement...

C e o - M a g n ° 2 1 2 2 6 D é c e m b r e 2 0 0 7